**Instrukcja obsługi**

**Waga CAT 17/1, CAT 17/2, CAT 17/PL**

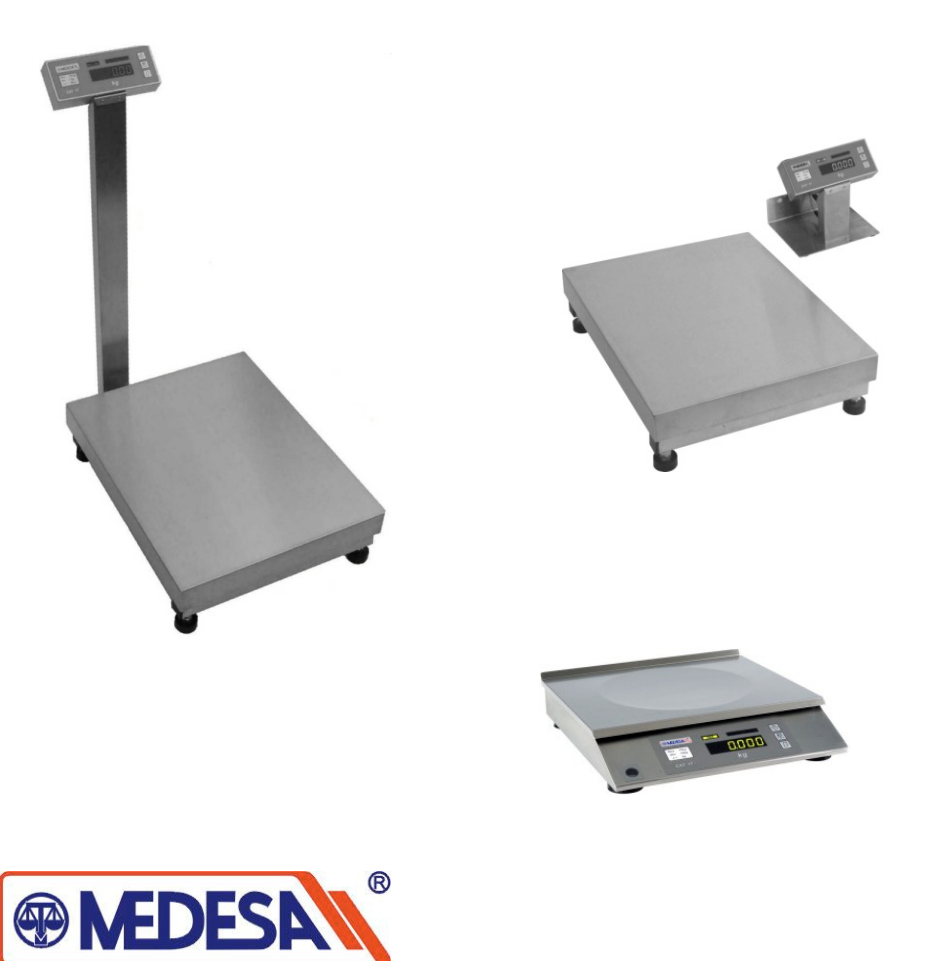

**MEDESA Sp. z o.o.**

ul. Taborowa 14, 02-699 Warszawa tel: +48 (22) 644-95-79 (80)(83)(84) fax: +48 (22) 644-95-820000000000 e-mail: medesa@medesa.com.pl www.medesa.com.pl

**Nr rys. WMPIO000**

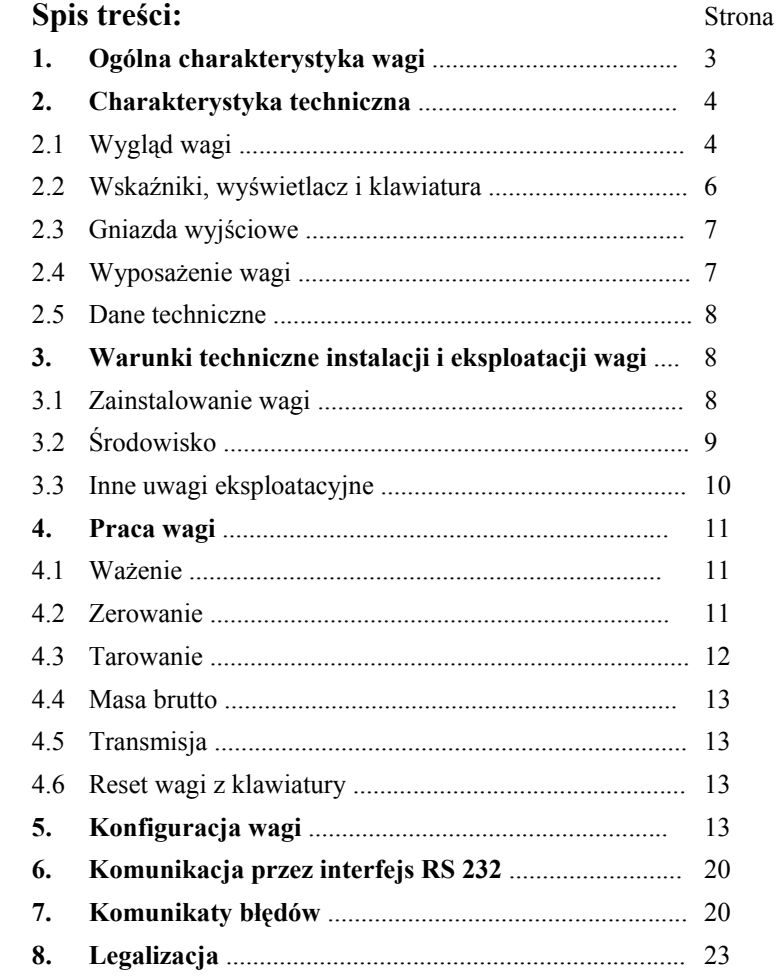

## **1. Ogólna charakterystyka wagi**

Wagi pomostowe serii CAT 17/1, CAT 17/2 i CAT 17/PL s ą nowoczesnymi wagami elektronicznymi z pojedynczym przetwornikiem masy i cyfrowym odczytem wskaza ń, <sup>o</sup> wysokiej stabilności i trwałości układu pomiarowego.

Stalowe elementy konstrukcyjne pomostów wag s ą cynkowane w celu zapewnienia odporności na korozję. Na zamówienie dostępne jest wykonanie tych elementów ze stali nierdzewnej.

Układ elektroniczny wagi wraz z wyświetlaczem wskaza ń jest montowany w obudowie ze stali nierdzewnej. Obudowa ta może być połączona z platform ą wagi przewodem (waga CAT 17/2) lub umieszczona na wysięgniku mocowanym do podstawy (waga CAT 17/1). Miernik i pomost mogą też stanowić jedną całość (waga CAT 17/PL). **Przeznaczenie:**

Szeroka gama zakresów pomiarowych w połączeniu z dużą różnorodności ą wykona ńplatformy pomiarowej stanowi o bardzo szerokich możliwościach stosowania tych wag do pomiarów masy w czasie procesów technologicznych i produkcyjnych, w różnych gałęziach przemysłu, między innymi spożywczego. Wagi tego typu mog <sup>ą</sup> służyć do pomiarów występuj <sup>ą</sup>cych w obsłudze obrotu magazynowego oraz do ważenia pojemników, przesyłek, paczek, itp.

Waga CAT 17/PL może pracować jako waga kontrolna w super – hiper-marketach, w gastronomii. Ze względu na obudowę z blachy nierdzewnej nadaje się do bezpośredniego kontaktu z żywności <sup>ą</sup> i łatwo utrzymać ją w czystości.

Wyposażenie każdego z oferowanych modeli wag w interfejs RS 232 pozwala na bezpośrednie podłączenie komputera.

Wagi serii CAT 17 spełniaj ą przepisy metrologiczne w zakresie stosowania do bezpośredniego rozliczania obrotów handlowych.

# **2. Charakterystyka techniczna**

## **2.1. Wygl ąd wagi**

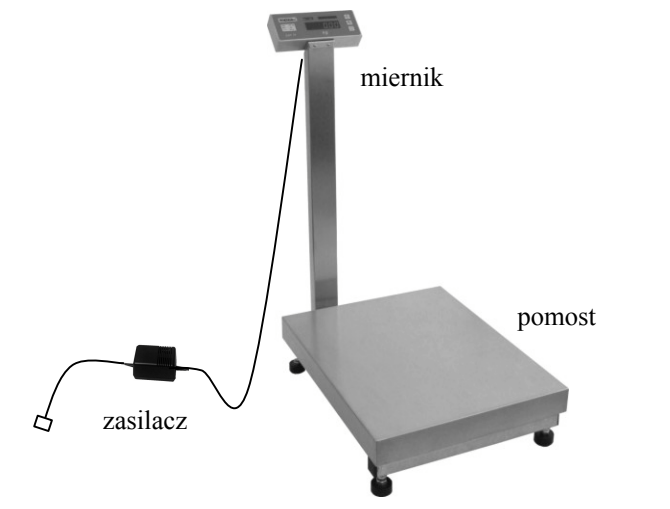

Waga CAT 17/1

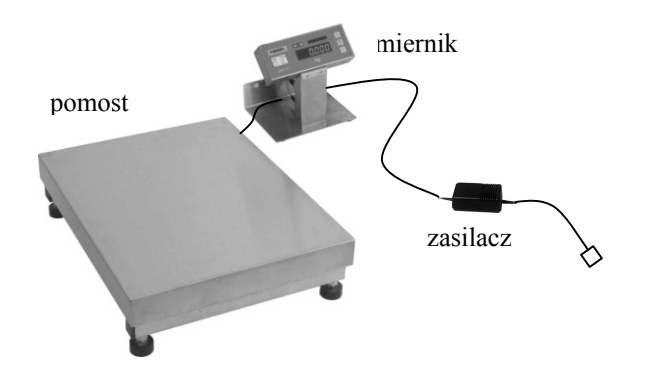

4

Waga CAT 17/2

*CAT 17/1, CAT 17/2, CAT 17/PL*

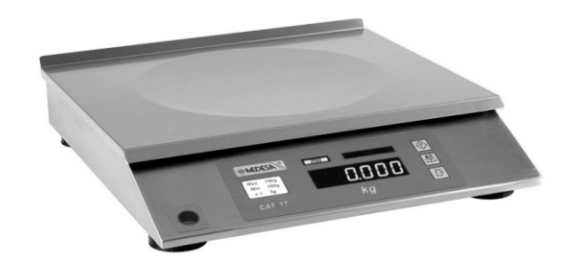

Waga CAT 17/PL

Wymiary wagi CAT 17/PL

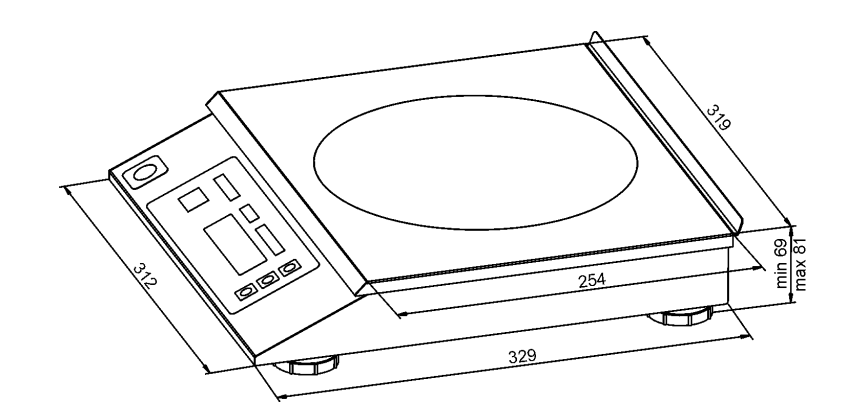

Długość kabli:

•kabel miernik – pomost - 2,5 m (tylko dla wagi CAT 17/2)

- •kabel zasilacz – miernik - 2,3 m
- •kabel zasilacz – sieć - 1,6 m

## **2.2. Wskaźniki, wyświetlacz i klawiatura**

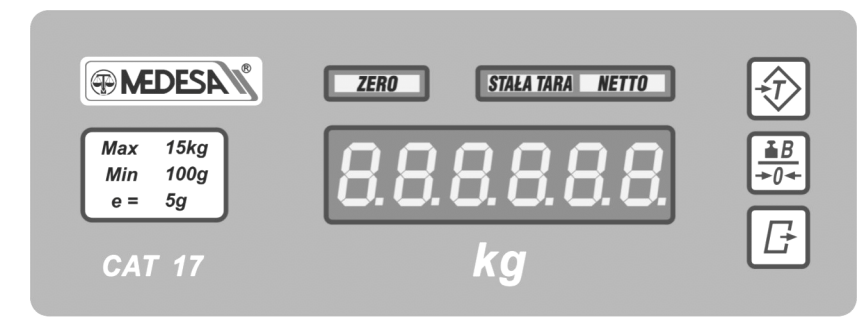

Zapalone wskaźniki oznaczają:

- **ZERO**
- masa mniejsza niż 1/4 działki

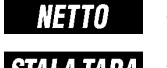

- zapamiętana tara na jedno ważenie
- zapamiętana tara na wiele ważeń **STAŁA TARA**

Opis klawiszy:

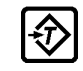

Tara

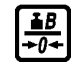

Zerowanie lub masa brutto

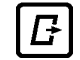

Transmisja

## **2.3. Gniazda wyjściowe**

**CAT 17/1 CAT 17/2**

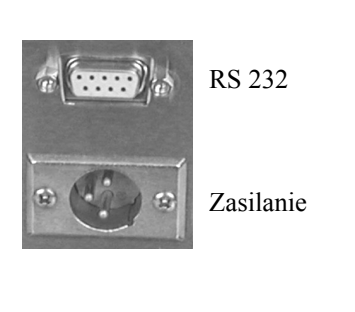

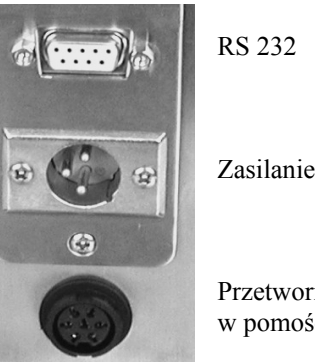

Przetwornik masy w pomoście

#### **CAT 17/PL**

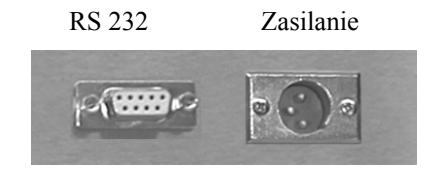

## **2.4. Wyposażenie wagi**

Wagi opisane w instrukcji są oznaczone kodami wyrobu:

- CAT  $17/PL/3/254x319$  65012  $-65012$
- CAT  $17/PL/6/254x319$  65013  $-65013$
- CAT 17/PL/15/254x319 65014  $-65014$
- CAT 17/PL/30/254x319 65015  $-65015$

Kody wyrobu wag CAT 17/1 i CAT 17/2 są podane w handlowych materiałach informacyjnych tych wag.

Kompletne opakowanie wagi powinno zawierać:

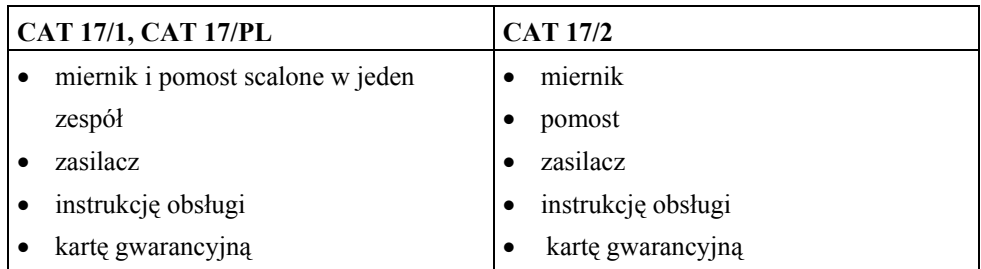

## **2.5 Dane techniczne wag**

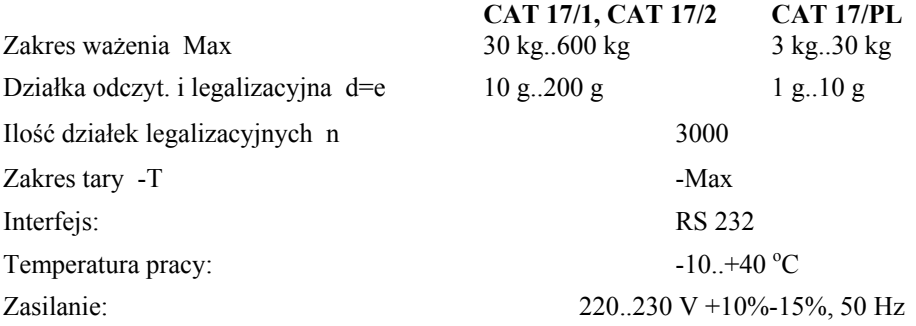

# **3. Warunki techniczne instalacji i eksploatacji wagi**

## **3.1 Zainstalowanie wagi:**

*Uwaga do wagi CAT 17/2: Pomost i miernik wagi stanowią zawsze parę. Na obu tych zespołach są umieszczone tabliczki z numerem seryjnym wagi. Wolno łączyć ze sobą tylko miernik i pomost o takim samym numerze seryjnym. W przeciwnym wypadku waga może wskazywać fałszywa masę lub zgłaszać błąd przekroczenia zakresu zera*  $r$  $Rn$ G $E$ 

• Pomost wagi umieścić na stabilnym podłożu i wypoziomować . W zależności od uzyskanego wskazania na poziomicy (umieszczonej na wsporniku z boku pomostu lub pod szalką) należy pokręcając nóżkami, spowodować wypoziomowanie wagi. Rysunek pokazuje zasadę regulacji poziomego ustawienia wagi.

 $\,8\,$ 

Waga stoi poziomo, gdy pęcherzyk powietrza jest w centrum okręgu narysowanego na wskaźniku. Po wypoziomowaniu należy sprawdzić czy waga stoi stabilnie (dotyka wszystkimi nogami podłoża) i czy szalka leży stabilnie na podporach. W razie potrzeby skorygować ustawienie nóżek do poziomowania.

- • W wadze CAT 17/2 miernik może stać na dowolnym pulpicie lub wisieć na ścianie. Dwa otwory do zawieszenia miernika są w tylnej części podstawy.
- • Połączyć kable modułów wagi:
	- kabel miernik pomost (w wadze CAT 17/2).
	- kabel zasilacz miernik
- • Zasilacz wagi podłączyć do gniazda sieci 220..230 V z bolcem zerującym. W czasie późniejszej eksploatacji dbać o stan kabla sieciowego. **W przypadku jakiegokolwiek uszkodzenia kabla lub jego zamocowania natychmiast odłączyć wagę od zasilania i skontaktować się z serwisem**.

Zaleca się korzystać z linii zasilającej używanej wyłącznie do wag i innych urządzeń elektronicznych jak kasy, komputery itd. Podłączenie wag do linii zasilającej urządzenia innego typu, np. zawierające silniki, może spowodować, że urządzenia te będą zakłócały pracę wag i niszczyły interfejsy w wagach.

**W wadze nie ma wyłącznika sieciowego. Po podłączeniu wagi do sieci, waga jest bez przerwy zasilana.**

• Nie wolno podłączać ani rozłączać interfejsu RS 232 wag z włączonym zasilaniem, gdyż może to grozić uszkodzeniem tego interfejsu.

## **3.2 Środowisko:**

• Waga może być eksploatowana w temperaturze od -10 do +40  $\degree$ C i wilgotności do 85 % w atmosferze wolnej od substancji agresywnych. Po gwałtownej zmianie temperatury otoczenia o więcej niż 5  $\degree$ C waga powinna się aklimatyzować przez 2 godziny przed włączeniem zasilania (np. po transporcie wagi na mrozie wstawienie jej do ciepłego pomieszczenia).

W przypadku pracy w pomieszczeniu o podwyższonej wilgotności, ale w granicach podanych wyżej, zaleca się nie wyłączać zasilania wagi przez całą dobę.

• Waga nie może podlegać wstrząsom i wibracjom, pracować w pobliżu źródeł silnych pól elektromagnetycznych, być narażona na długotrwałe silne nasłonecznienie, stać w bezpośrednim strumieniu zimnego powietrza, pracować w pomieszczeniach zapylonych.

## **3.3 Inne uwagi eksploatacyjne**

- W czasie włączanie zasilania szalka powinna być pusta Po włączeniu zasilania waga automatycznie testuje się i zeruje (przyjmując za zero aktualne obciążenie wagi). W czasie testu wyświetlacz pokazuje typ wagi, wersję programu, zapalają się wszystkie wskaźniki a cyfry zmieniają się od 0 do 9. Po zakończeniu zmian cyfr wyświetlacz masy pokazuje zero i świeci się wskaźnik .
- W czasie późniejszej eksploatacji wagi w przypadku wskazania masy różnej od zera dla wagi z pustą szalką należy nacisnąć klawisz (dla niewielkiej odchyłki) lub wyłączyć i włączyć zasilanie wagi lub przeprowadzić reset wagi wywołany z klawiatury (opisany dalej) i w ten sposób przeprowadzić zerowanie.
- • Niedopuszczalne są przeciążenia wagi, a szczególnie gwałtowne obciążenia w postaci uderzeń o szalkę. Mogą one doprowadzić do uszkodzenia przetwornika masy.
- Zaleca się odpowiednio często (najlepiej codziennie) kontrolować poprawność wskazań masy przez wagę używając do tego celu odważnika wzorcowego równego co najmniej 1/3 zakresu pomiarowego wagi. W przypadku zauważenia błędów wskazań większych od dopuszczalnych należy wagę natychmiast wycofać<sup>z</sup> <sup>u</sup>żytkowania i skontaktować się z serwisem.

Szczególnie ważne jest skontrolowanie wskazań masy po transporcie wagi przed rozpoczęciem eksploatacji.

• Całą wagę trzeba utrzymywać w czystości nie tylko ze względów higienicznych i estetycznych, ale także pomiarowych. Należy dbać przede wszystkim o czystość szalki i powierzchni pod szalką, gdyż gromadzące się tam okruchy ważonych towarów mogą przeszkadzać w swobodnym ruchu szalki, a także wpływać na działanie przetwornika. Obudowę można przecierać wilgotną szmatką. Trzeba

wystrzegać się przy tym zbyt dużej ilości wody, która mogłaby wlać się do wnętrza obudowy.

*Uwaga: Nieprzestrzeganie warunków technicznych instalacji i eksploatacji wagi określonych w p. 3 niniejszej instrukcji zwalnia producenta z jakiejkolwiek odpowiedzialności za prawidłowe funkcjonowanie wagi.*

## **4. Praca wagi**

#### **4.1. Ważenie**

Przedmioty ważone powinny być umieszczane możliwie delikatnie, bez wstrząsów i uderzeń oraz jak najbliżej środka szalki.

Po obciążeniu wagi wyświetlacz wskazuje wartość masy.

Wskazania ujemne poniżej 20 działek są sygnalizowane komunikatem  $\vert$  **UUUUUU** na wyświetlaczu oraz dźwiękiem.

Po przekroczeniu obciążenia maksymalnego plus 9 działek waga wyświetla  $\boxed{\overline{\mathbf{h}}$ 

Zakres ważenia jest zmniejszany o wartość wprowadzonej tary.

### **4.2. Zerowanie**

#### **Zerowanie inicjujące**

Po włączeniu zasilania wagi po teście wyświetlacza waga zeruje się. Na wyświetlaczu pojawiają się same zera i pali się wskaźnik **. ZERO z** Zerowanie jest możliwe, jeśli wynik pomiaru masy w czasie zerowania jest stabilny i mieści się w zakresie ±10 % zakresu ważenia względem zera zapamiętanego w czasie kalibracji wagi.

W przypadku przekroczenia tego zakresu jest sygnalizowany błąd  $\mathbf{F} \mathbf{F} \cdot \mathbf{F} \cdot \mathbf{G} \cdot \mathbf{F}$ wyświetlaczu i sygnałem dźwiękowym.

#### **Zerowanie ręczne**

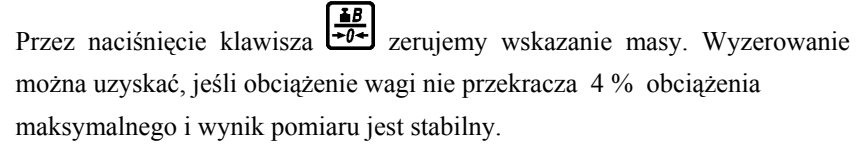

#### **Zerowanie podtrzymujące**

W czasie pracy wagi przy nieobciążonej szalce i wskazaniu zerowym działa w wadze funkcja zerowania podtrzymującego. Zapobiega ona "odpłynięciu" zera np. wskutek znacznej zmiany temperatury otoczenia. Trzeba pamiętać, że działa ona tylko przy wskazaniu zerowym.

### **4.3. Tarowanie**

Sposób działania tary zależy od ustawienia funkcji  $\lfloor \frac{\text{E}}{\text{H}} \cdot \frac{\text{E}}{\text{H}} \rfloor$  w konfiguracji wagi. Dla standardowego ustawienia tara może działać tylko na jedno ważenie lub na stałe. Dla drugiego ustawienia jest tylko stała tara. Tarę można uruchomić tylko dla stabilnego wyniku ważenia.

#### •**Tara na jedno ważenie**.

Po umieszczeniu opakowania na szalce nacisnąć jeden raz klawisz  $\bigotimes$ Wskazanie masy wyzeruje się i waga waży masę netto obciążenia. Świeci si<sup>ę</sup> wskaźnik **WITO**. Jeśli powiększymy masę opakowania i wciśniemy jeszcze raz klawisz  $\bigcirc$ , to waga przyjmie za wartość tary tę nową, zwiększoną masę opakowania.

Jeśli wagi nie obciążymy ważonym towarem i opakowanie zdejmiemy z szalki, to wyświetlacz pokaże wartość tary ze znakiem ujemnym.

#### **Skasowanie tary** następuje na 2 sposoby:

- − automatycznie, jeśli szalkę obciążymy tarowanym opakowaniem i ważonym towarem i zdejmiemy oba obciążenia z szalki
- −ręcznie, po naciśnięciu klawisza  $\bigcirc$  przy nieobciążonej szalce

Po skasowaniu tary gaśnie wskaźnik **. 1110** 

•**Tara stała**.

> Po umieszczeniu opakowania na szalce nacisnąć dwa razy  $\bigotimes$ . Świecą się iednocześnie 2 wskaźniki:  $\blacksquare$ jednocześnie 2 wskaźniki: **NETTO**  $\frac{1}{1}$  **STAŁA TARA** Po zdjęciu obciążenia z szalki tara nie kasuje się. Tarę stałą można zlikwidować przez naciśnięcie klawisza  $\bigotimes$  przy nieobciążonej szalce.

*CAT 17/1, CAT 17/2, CAT 17/PL* 12

### **4.4. Masa brutto.**

Jeśli jest włączona funkcja tary, to naciśnięcie klawisza  $\left( \frac{\text{18}}{20} \right)$  spowoduje wyświetlenie przez chwilę masy brutto.

**Funkcja jest niedozwolona w wadze używanej w bezpośrednim obrocie handlowym.** Przy stosowaniu wagi do innych celów można ją włączyć w trybie serwisowym.

## **4.5. Transmisja**

Transmisja wyników ważenia przez interfejs RS 232 może być dokonywana automatycznie w sposób ciągły lub jednokrotnie po ustabilizowaniu się wyniku albo może być wywołana ręcznie klawiszem  $\boxed{E}$ , zależnie od ustawienie sposobu transmisii w funkcji  $\lfloor \frac{\mathsf{Err}}{\mathsf{An5}} \rfloor$ w konfiguracji wagi. Wynik pomiaru może być też odczytany przez komputer jako odpowiedź na jego zapytanie.

## **4.6. Reset wagi z klawiatury.**

W czasie pracy wagi nacisnąć i przytrzymać przez ok. 2 s klawisz  $\frac{18B}{204}$  aż do wystąpienia powtarzającego się sygnału dźwiękowego, a potem w ciągu 4 sekund nacisnąć jednocześnie 2 klawisze  $\left[\frac{\frac{2}{\pi\beta}}{10^{2}}\right]$  To spowoduje reset wagi z wywołaniem funkcji inicjalizacji jak po włączeniu zasilania.

# **5. Konfiguracja wagi**

Wejścia do konfiguracji można dokonać na dwa sposoby:

- w czasie pracy wagi nacisnąć i przytrzymać klawisz  $\mathbb{H}$  przez 2 sekundy aż do wystąpienia powtarzającego się sygnału dźwiękowego, a następnie w ciągu 4 sekund nacisnąć jednocześnie klawisze $\left\{ \bigotimes \right\}$  i  $\left\{ \right.$
- $\bullet$  W czasie testu wyświetlacza po włączeniu zasilania lub wywołaniu resetu wagi z klawiatury nacisnąć klawisz  $\frac{18}{104}$

13

Menu konfiguracji wagi zawiera następujące funkcje:

 $|P_{\bm{\tau o}}$ to - protokół transmisji

bAud

- szybkość transmisji

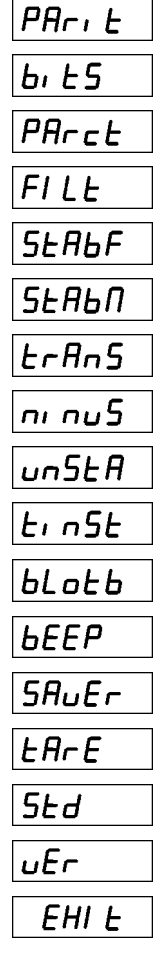

- typ parzystości
- ilość bitów danych
- sprawdzenie i sygnalizacja błędów parzystości
- poziom filtru
- warunek stabilności
- wartość minimalna dla wysyłanej wartości masy
- automatyczna transmisja wyniku
- czy wartość ujemna jest wysyłana
- sposób wysyłania odpowiedzi dla niestabilnej wartości masy
- czas wyczekiwania na wartość stabilną
- blokowanie wysyłania wartości masy klawiszem
- czy jest sygnał dźwiękowy w czasie wysyłania wartości masy
- wygaszanie wyświetlacza
- stała tara
- przywrócenie parametrów standardowych
- wyświetlenie wersji programu
- wyjście z menu programowania wagi z zapisem.

Funkcje wybieramy klawiszami  $\bigotimes_i [B]$  i zatwierdzamy klawiszem  $\bigotimes_{\theta}$ Po zatwierdzeniu następuje wykonywanie funkcji lub wyświetlanie aktualnej wartości parametru do ustawienia. Zmiany ustawienia dokonujemy klawiszami  $\bigotimes_i$   $\bigcup_i$ Wyjście z funkcji uzyskujemy przez naciśniecie klawisza  $\frac{18}{10}$ . W celu wyjścia z programowania wagi należy wybrać funkcję  $\boxed{\text{EHI} \ \text{E}}$  Zapisanie parametrów do pamięci wagi realizowane jest po wybraniu funkcji  $\left| \right|$  **EHI E**  $\left|$ . Wartości standardowe parametrów oznaczono gwiazdką ( \* ).

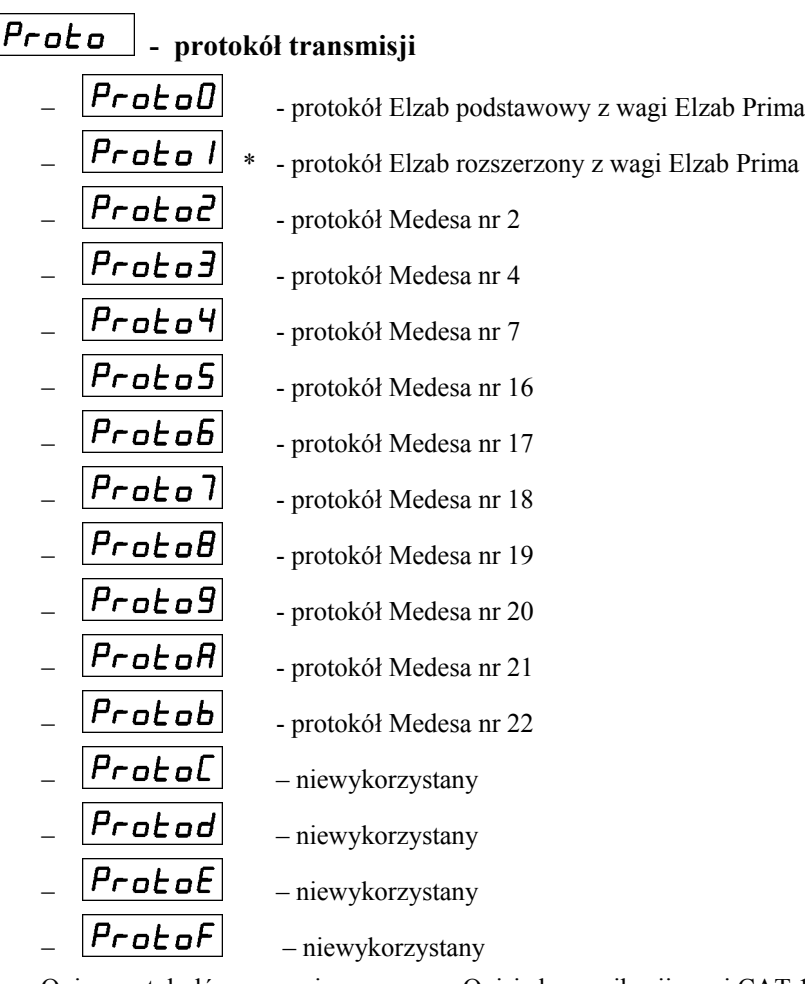

Opisy protokołów są zamieszczone w "Opisie komunikacji wagi CAT 17" dostępnym na stronie internetowej www.medesa.com.pl.

15

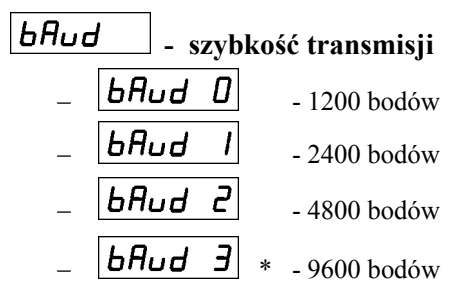

 $\Gamma$ 

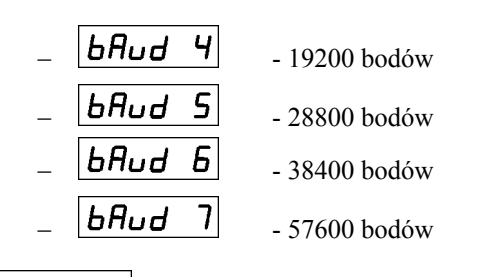

#### $PHri E$ **- typ parzystości**

−

−

−

- $\boxed{\mathsf{P}R\mathsf{r}\cdot\mathsf{E}D}$  \* Parzysta (Even)
- $\boxed{\text{PH}_{r} \cdot \text{E} \mid l}$  Nieparzysta (Odd)
- **PHri E2** brak bitu parzystości i 8 bitów danych {None}
- $\boxed{P\overline{H}\cdot E\overline{J}}$  bit parzystości zawsze = 0 (Space)
- $\boxed{\text{PBr}_1 \text{ E4}}$  bit parzystości zawsze = 1 (Mark)

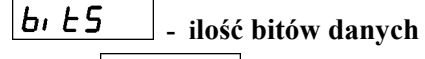

- $\begin{vmatrix} \mathbf{b}_1 \ \mathbf{E} \end{vmatrix}$  7 bitów
- <u>דאום F ו- L ווי</u> L 8 bitów

 $P$ Arc $t$ **- sprawdzanie i sygnalizacja błędów parzystości**

 $\boxed{P H r c E D}$  \* - brak sygnalizacji  $\boxed{P H r c E I}$  - jest sygnalizacja

FILE

-

## **- poziom filtru**

Parametr określa ilość próbek podlegających uśrednieniu.

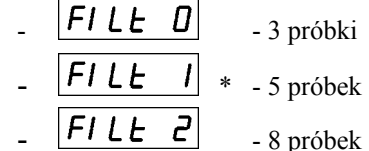

- 
- 
- - $\begin{vmatrix} \mathbf{F} & \mathbf{L} & \mathbf{B} \\ \mathbf{F} & \mathbf{I} & \mathbf{B} \end{vmatrix}$  - 12 próbek

#### $5E$ *RbF*  **- warunek stabilności**

Parametr określa kryterium stabilności wyniku. Jeśli kryterium nie jest spełnione, wynik ważenia uważa się za niestabilny. Im mniejszy numer tego ustawienia tym kryterium stabilności ostrzejsze. Stabilny wynik jest warunkiem koniecznym dla zadziałania w wadze funkcji zerowania, tarowania, wysłania wyniku pomiaru. Jeżeli waga po obciążeniu np. nie przesyła wyniku lub wysyła wynik z kilkusekundowym opóźnieniem, należy poszerzyć kryterium stabilności czyli zwiększyć numer ustawienia.

 $5E$  $H$  $F$  $I$ ąskie, ostre kryterium stabilności  $\boxed{\mathsf{SERBF} \mid \mathsf{F}}$  \* - standardowe kryterium stabilności  $5E$ Hb $F$  $\overline{e}$  - poszerzone kryterium stabilności  $\overline{BEBBF}$  - szerokie kryterium stabilności

# SERbN

 **- wartość minimalna dla wysyłanej wartości masy**

Parametr określa wartość minimaln <sup>ą</sup> masy, która jest wysyłana z wagi.

- $\overline{\mathbf{5E} \mathbf{H} \mathbf{b} \mathbf{\Pi} \mathbf{D}}$  0 działek (zero też jest wysyłane)
- $\boxed{5E$ Hb $\boxed{1}$  \* 1 działka (wysyłany jest każdy wynik różny od zera)
- $|$  5*ERbN2*  $|$  2 działki
- $\boxed{5E$ *Hbn3* 4 działki
- $5E$  $H$ b $\Pi$  $-$  5 działek
- $\vert$  5*ERbNS*  $\vert$  10 działek
- $\mathsf{S}\mathsf{E}\mathsf{H}\mathsf{b}\mathsf{\Pi}\mathsf{B}$  20 działek
	- $5E$ Hb $1$  50 działek

# $|E$ r $R$ n $S$

## **- automatyczna transmisja wyniku**

Parametr określa czy waga automatycznie odsyła wyniki ważenia.

17

 $\overline{\mathsf{E} \mathsf{F}}$ An $\overline{\mathsf{S0}}$  \* - brak

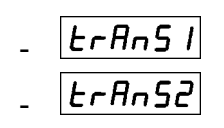

- $E$ r $\overline{H}$ n $\overline{5}$  /  $\overline{1}$  = jednokrotna transmisja po ustabilizowaniu się wartości masy
- $E$ r $\overline{H}$ n $\overline{5}$  $\overline{e}$  ciągła transmisja co 120 ms wartości stabilnej

#### $nnu 5$ **- czy wartość ujemna jest wysyłana**

- $\boxed{\mathsf{n}_1 \mathsf{n}_2 \mathsf{50}}$  \* nie jest wysyłana
- $\boxed{\mathsf{n} \mathsf{u} \mathsf{u} \mathsf{f} \mathsf{u} \mathsf{u} \mathsf{u} \mathsf{u}}$  jest wysyłana

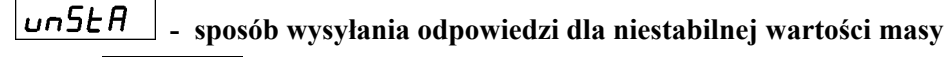

- $\boxed{\mathsf{u} \neg \mathsf{5E} \mathsf{H} \mathsf{D}}$  \* odpowiedź nie jest wysyłana, jeśli wartość masy nie uzyska stabilności do upływu czasu wyczekiwania na wartość stabiln<sup>ą</sup>
- 
- $\overline{\mathbf{u} \cdot \mathbf{b}}$  jest wysyłana odpowiedź ze spacjami w miejscu cyfr, jeśli wartość masy nie uzyska stabilności do upływu czasu wyczekiwania
- $|E|$ n $5E$

-

-

-

## **- czas wyczekiwania na wartość stabilną**

- - **E**  $\overline{166}$  0 sekund (jeśli unStA = 1, to waga odpowiada natychmiast ze spacjami także dla niestabilnej wartości)
- $E \cdot n5E$   $I$  2 sekundy
- $\boxed{\mathsf{E}\cdot \mathsf{nS} \mathsf{E} \mathsf{E}}$  \* 4 sekundy
- $\left| \boldsymbol{\epsilon} \cdot \boldsymbol{n} \mathsf{5} \boldsymbol{\epsilon} \mathsf{3} \right|$  6 sekund
- $\left| \frac{\mathbf{E} \cdot \mathbf{n} \mathbf{S} \mathbf{E} \mathbf{H}}{\mathbf{n} \cdot \mathbf{S}} \right|$  8 sekund
- $\begin{bmatrix} \mathbf{t} & \mathbf{n} & \mathbf{S} & \mathbf{t} & \mathbf{S} \end{bmatrix}$  10 sekund
- - $\lfloor \mathbf{t}_1 \cdot \mathbf{n} \mathsf{5} \mathbf{t} \mathbf{b} \rfloor$  - 12 sekund
- $\begin{array}{c|c} \text{L} & \text{H} & \text{J} & \text{L} \\ \end{array}$  14 sekund

#### $\lfloor E \rfloor$  $b$ *Loth*  **- blokowanie wysyłania wartości masy klawiszem**   $\underline{bL}$ o $\underline{bD}$  \* - można wysłać wartości masy klawiszem $\underline{B}$ **blotb** | nie można wysłać wartości masy klawiszem -

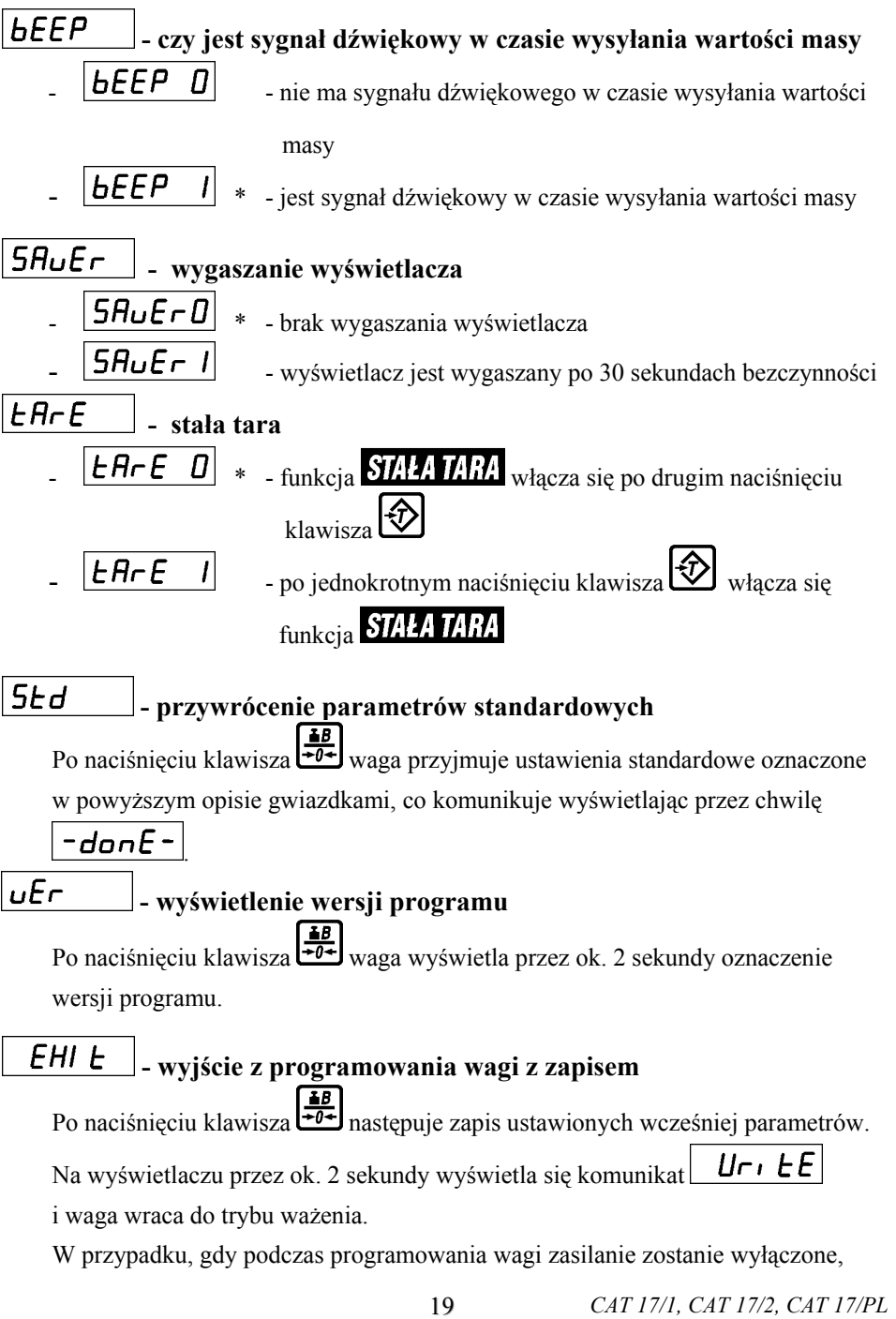

świeżo ustawione parametry nie zostaną zapisane.

# **6. Komunikacja przez interfejs RS 232**

Do przesyłania wyników ważenia z wagi do urządzeń zewnętrznych oraz do przesyłania rozkazów do wagi zastosowano interfejs szeregowy RS 232. Opis protokołów transmisji można znaleźć w "Opisie komunikacji wagi CAT 17" umieszczonym na stronie internetowej www.medesa.com.pl.

## **Gniazdo wyjściowe RS 232**

Gniazdo wyjściowe RS 232 w wadze CAT 17/1 i CAT 17/2 jest umieszczone na <sup>s</sup>łupku tuż pod miernikiem, a w wadze CAT 17/PL – na tylnej ściance obudowy.

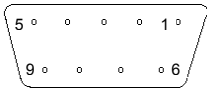

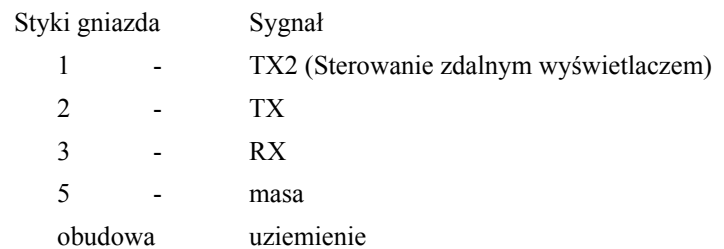

Uwaga: Sygnał TX2 jest sygnałem przeznaczonym do sterowania zdalnym wyświetlaczem. Obecnie funkcja nie jest uruchomiona.

# **7. Komunikaty błędów**

W przypadku nieprawidłowej pracy lub obsługi wagi na wyświetlaczu pojawiają się następujące komunikaty:

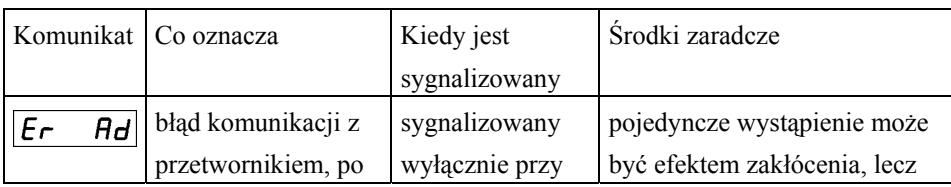

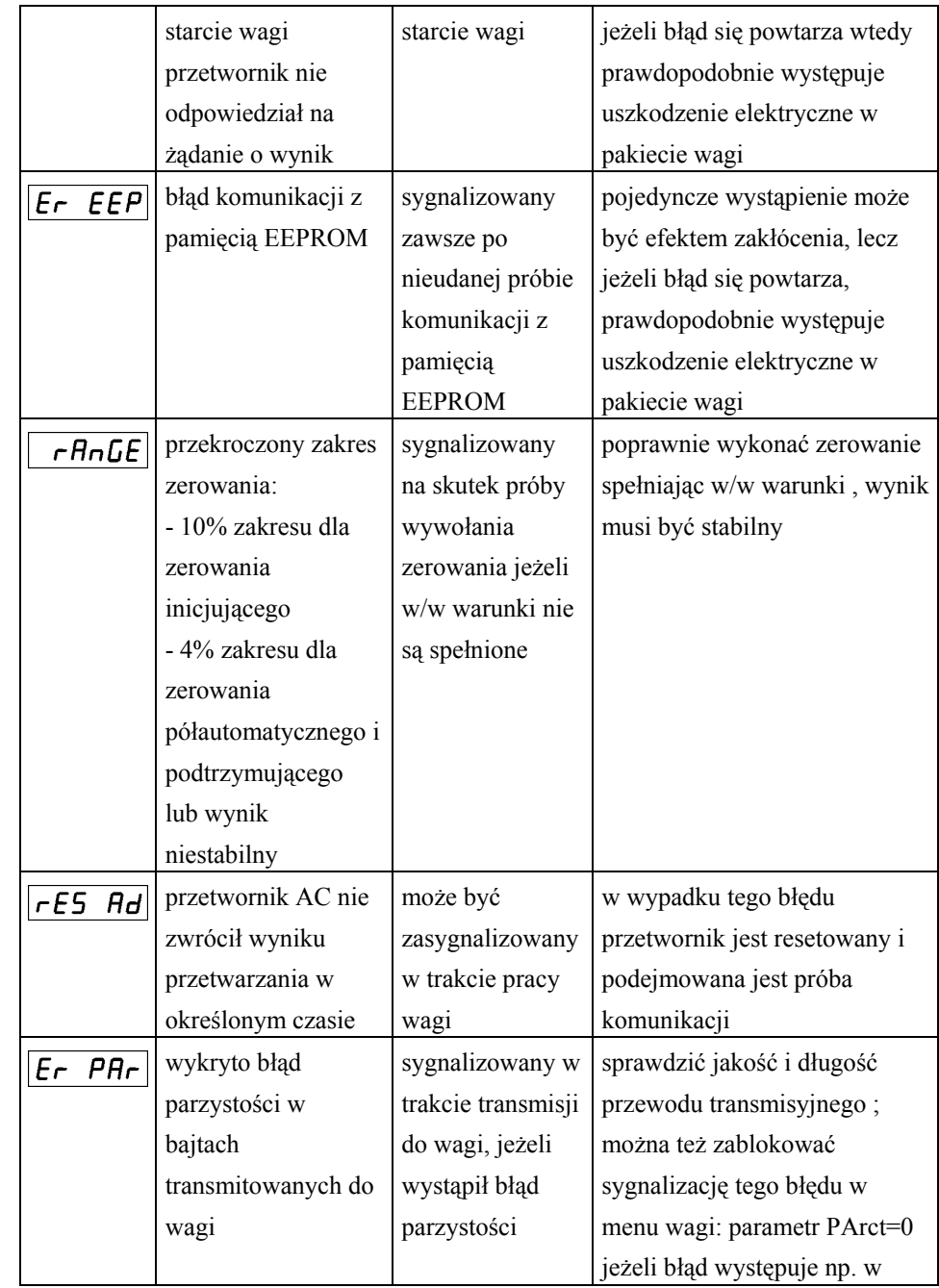

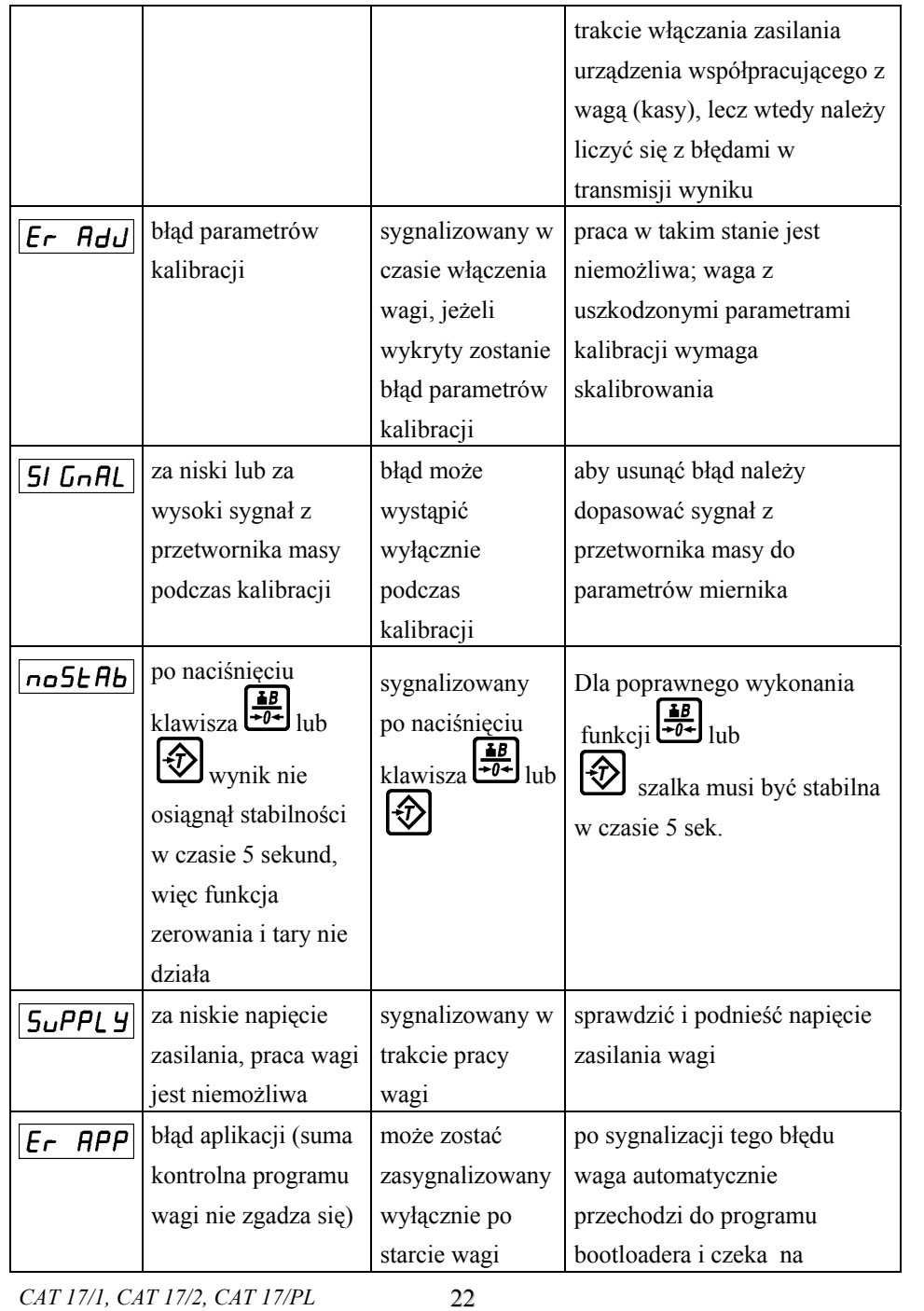

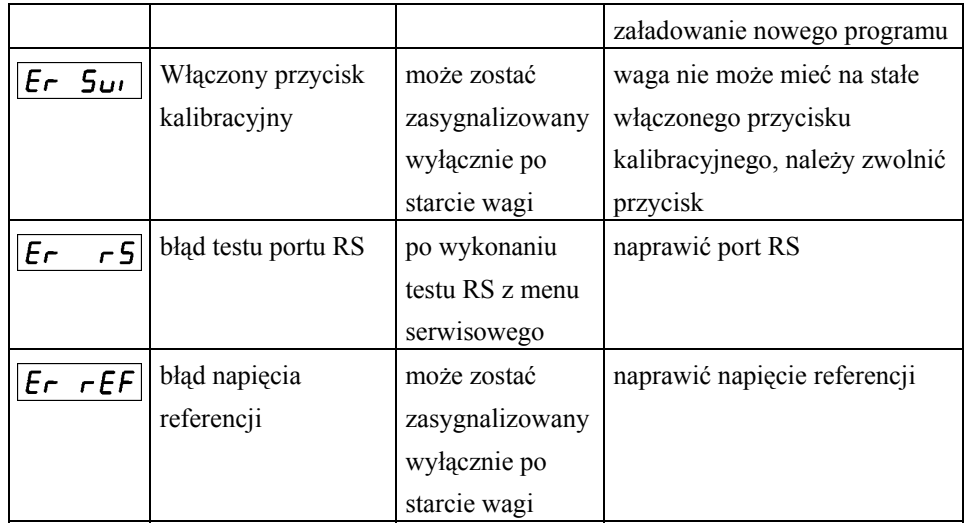

## **8. Legalizacja**

Waga podlega obowiązkowi legalizacji. Przed wprowadzeniem do obrotu jest poddana legalizacji typu WE.

Główna cecha roczna jest przyklejana na tabliczce znamionowej a plomby zabezpieczające uniemożliwiają dostęp do elementów wagi mających wpływ na jej wskazania.

Nieczytelność cechy legalizacyjnej lub uszkodzenie plomb przekreśla legalizację i waga nie może być używana do chwili ponownego uzyskania legalizacji. Obowiązek utrzymania wagi w stanie zalegalizowanym spoczywa na użytkowniku wagi. On też powinien utrzymać wagę w stanie zapewniającym jej właściwe wskazania.

23

Poniżej podano miejsce umieszczenia plomb zabezpieczających

## **Miernik CAT 17/1 i CAT 17/2**

**Wersja I** z przyciskiem kalibracyjnym umieszczonym z tyłu panelu Plomba na połączeniu tylnej i spodniej ściany obudowy miernika oraz plomba na przycisku kalibracyjnym.

> Naklejka zabezpieczająca Tabliczka znamionowa

przycisk kalibracyjny

Naklejka zabezpieczająca obudowę przed otwarciem

**Wersja II** z przyciskiem kalibracyjnym umieszczonym od spodu panelu. Plomba na połączeniu tylnej i spodniej ściany obudowy miernika i jednocześnie na przycisku kalibracyjnym

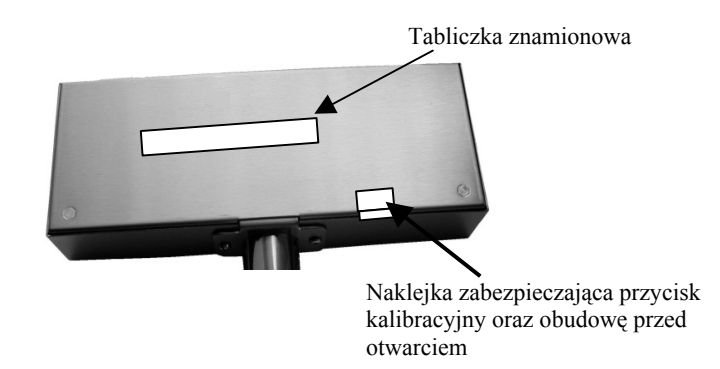

#### **Pomost CAT 17/1 i CAT 17/2**

Plomba w pomoście na łbie śruby mocującej przetwornik.

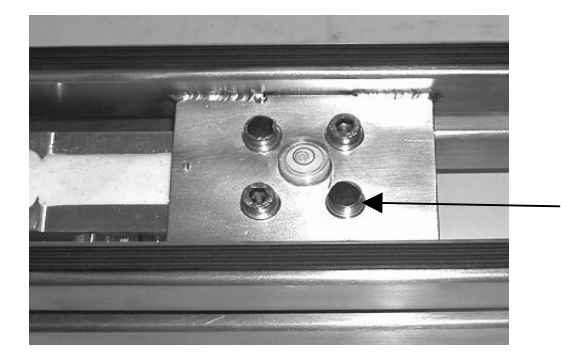

Plomba odciśnięta w modelinie

## **Waga CAT 17/PL**

## **I wersja**

Plomba na łbie śruby mocującej przetwornik do płyty wsporczej szalki.

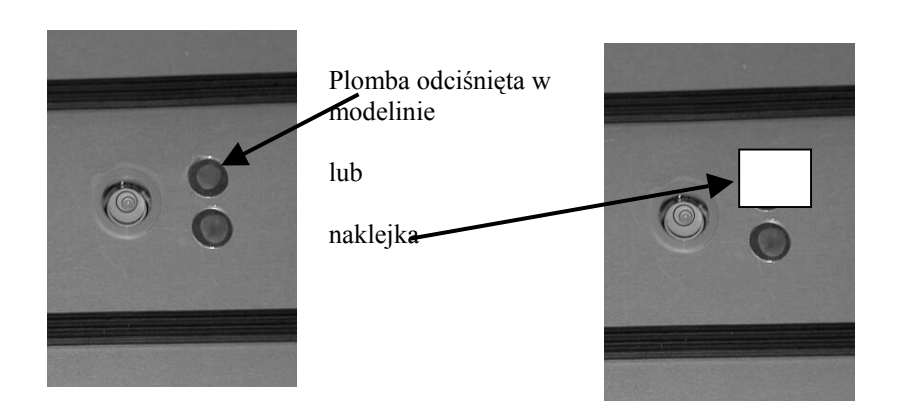

Plomba na łbie śruby mocującej ścianę tylną i naklejka na przycisku kalibracyjnym lub naklejka częściowo na ścianie tylnej i częściowo na podstawie i naklejka na przycisku kalibracyjnym**.**

Plomba odciśnięta w modelinie na śrubie mocującej tylną ścianę lub

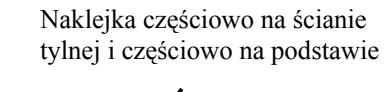

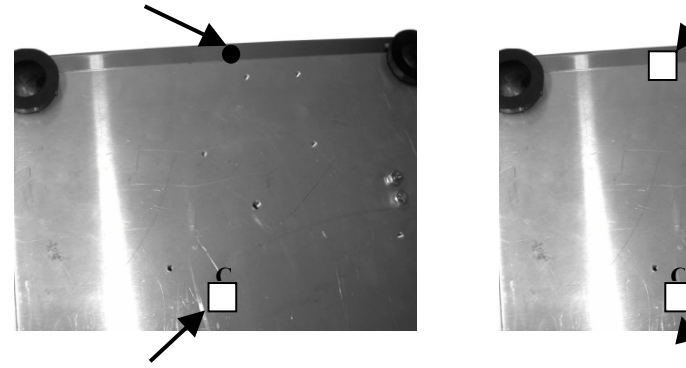

Naklejka na przycisku kalibracyjnym

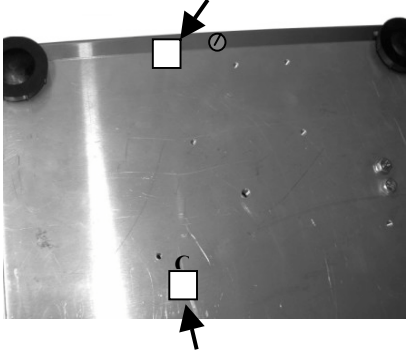

Naklejka na przycisku kalibracyjnym

## II wersja

Plomba na łbie śruby mocującej podstawę obudowy do pokrywy górnej obudowy i plomba na przycisku adiustacyjnym - obie umieszczone na podstawie.

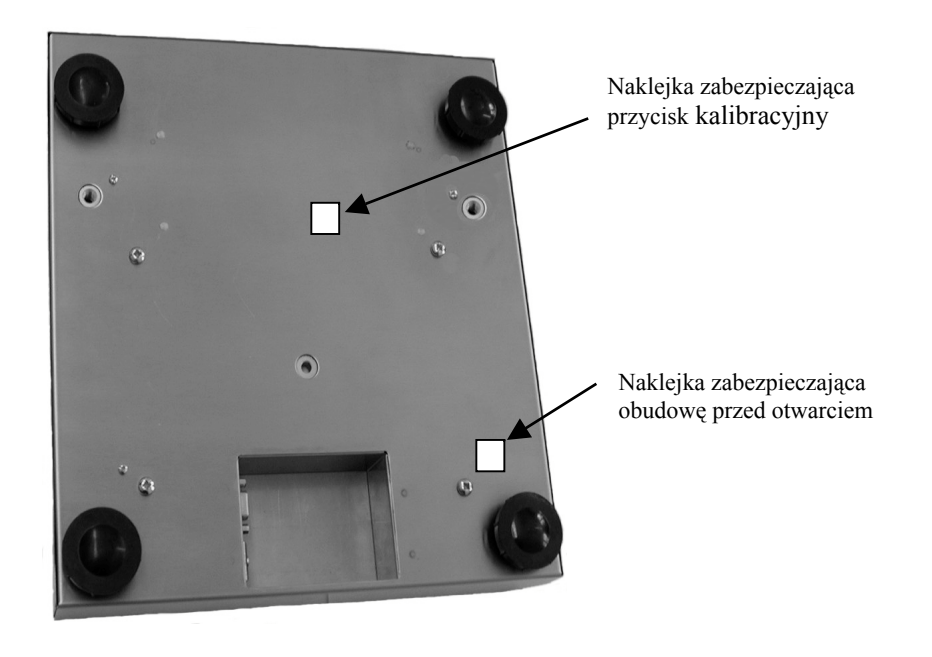